# **Go-TRENES** gotrenes.com

### Reserva billetes y pases de tren de forma rápida, sencilla y comisionable!

# **RESERVA DE TICKETS PUNTO A PUNTO**

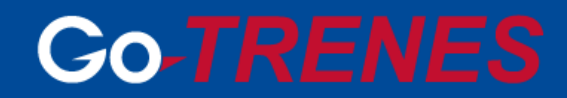

gotrenes.com

## **TRENES DIURNOS**

### **Al momento de realizar una búsqueda:**

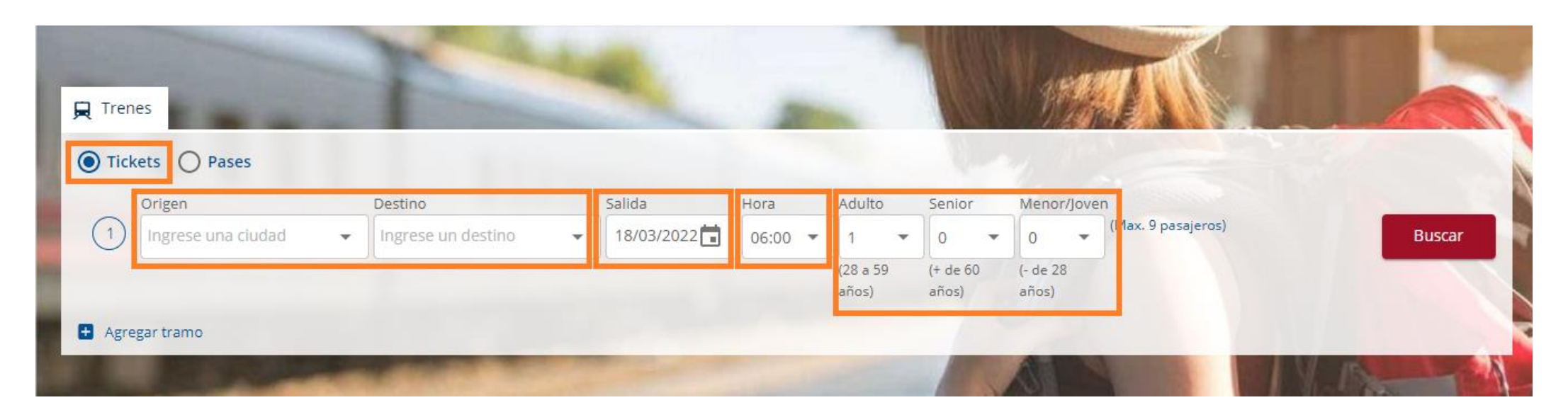

- Asegúrese que la opción "Tickets" sea la seleccionada, a continuación coloque en el buscador el origen y destino con la fecha y hora que desea buscar más la cantidad de pasajeros.
- Usualmente los trenes se publican por las compañías operadoras con 2 o 3 meses de anticipación. Si quisiera en Marzo buscar un tren para Diciembre, es probable que aún no aparezca disponible.

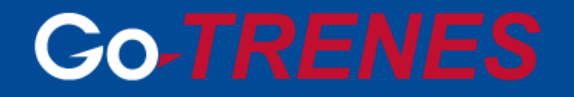

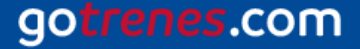

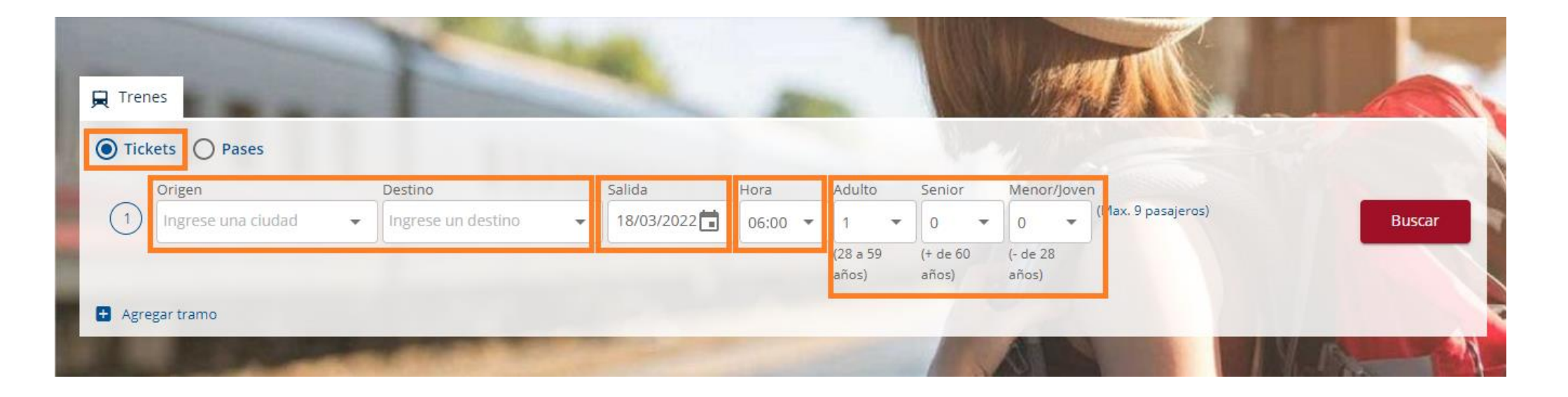

- El usuario podrá seleccionar un horario para acotar su búsqueda. Tener en cuenta que la misma se realizará con un margen de 2 horas en adelante; es decir si se selecciona el horario de las 8:00, se mostrarán resultados con salida hasta las 10:00.
- $\checkmark$  Algunos destinos aparecen con el nombre en inglés, como "London", o en el idioma de su país de origen. Recordar que la opción elegida siempre debe ser seleccionada desde el listado de destinos que se despliega.
- $\checkmark$  Si bien siempre es recomendable realizar las búsquedas seleccionando la opción más genérica por destino, como por ejemplo: "London (All stations)"; también pueden seleccionarse del desplegable directamente las estaciones que se deseen, lo cual acotará los resultados de la búsqueda.

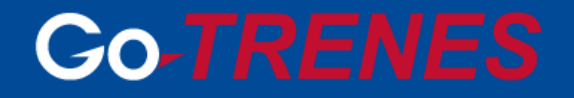

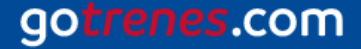

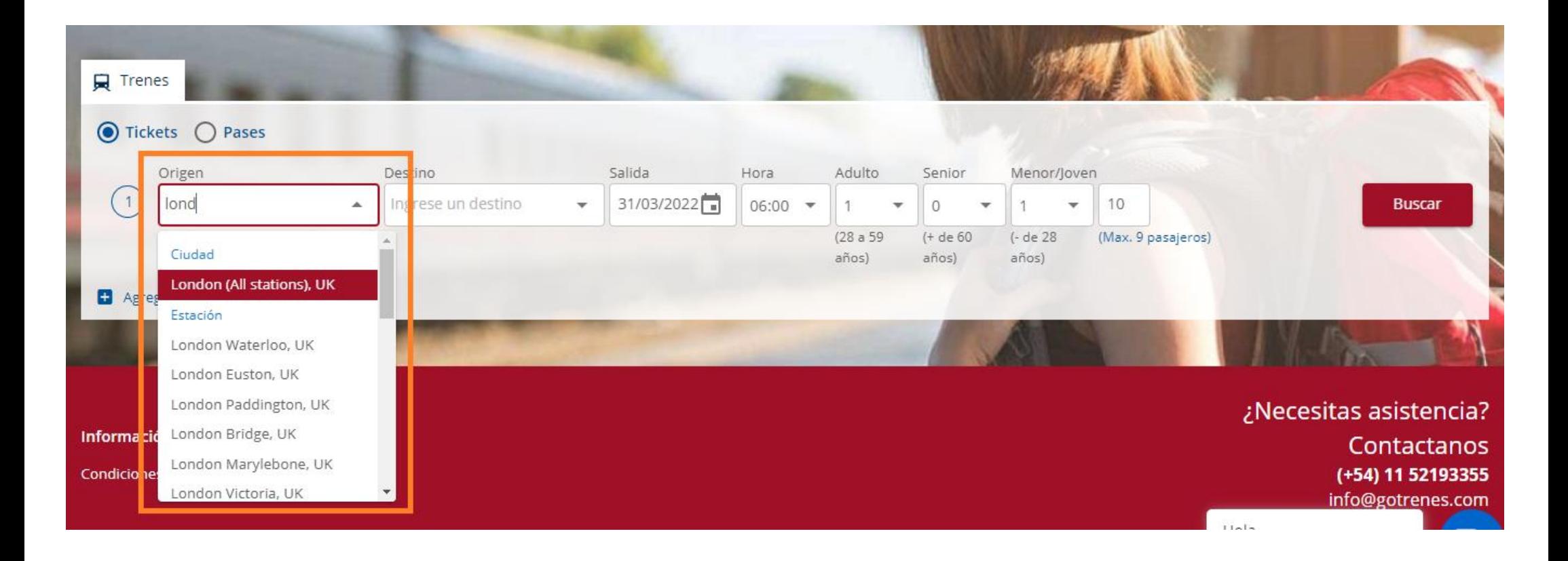

 $\checkmark$  Para realizar una búsqueda, siempre se deberá indicar la cantidad y tipo de pasajeros en base a su edad al momento de realizar el viaje: Adulto - Senior - Menor/Joven. Si alguno de los pasajeros es Menor/Joven, se desplegará un campo adicional para ingresar la edad de cada uno de ellos. Es importante colocar la información correcta, dado que ciertos descuentos están asociados al tipo de pasajero.

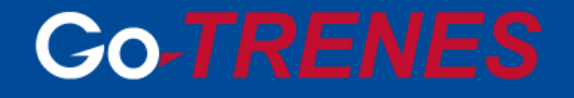

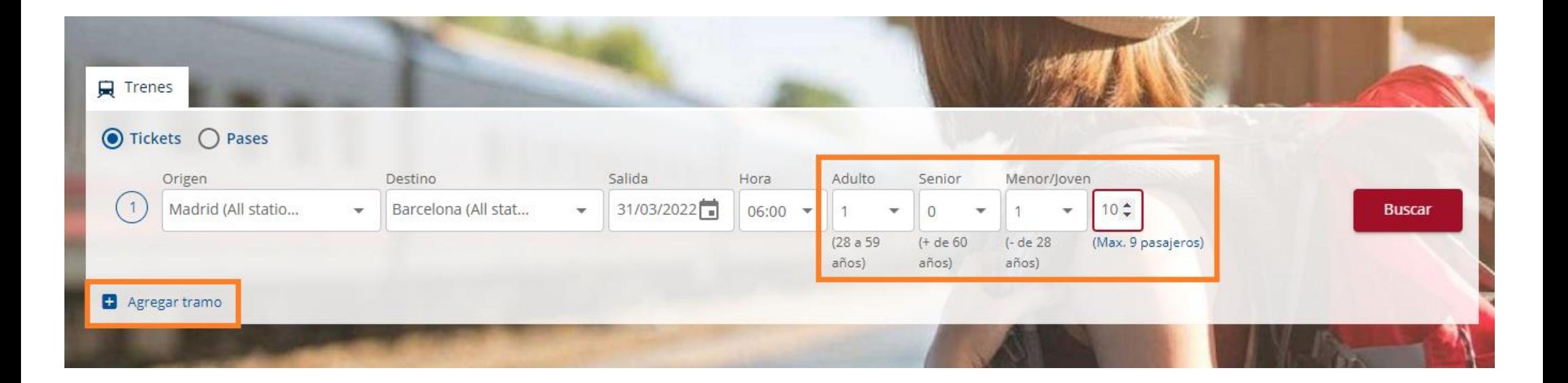

 Desde la opción "Agregar tramo" podrá sumar todos los trenes que necesite para agilizar su búsqueda. Existe un límite de hasta 8 tramos por reserva.

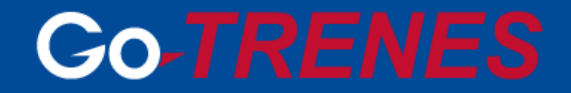

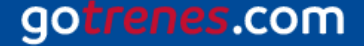

#### **Al momento de ver los resultados disponibles:**

qotrenes.com

En la parte superior de la pantalla, se guardará la búsqueda originalmente realizada, para que se pueda hacer cualquier modificación sobre la misma de manera más ágil. Hacer clic en el botón "Modificar".

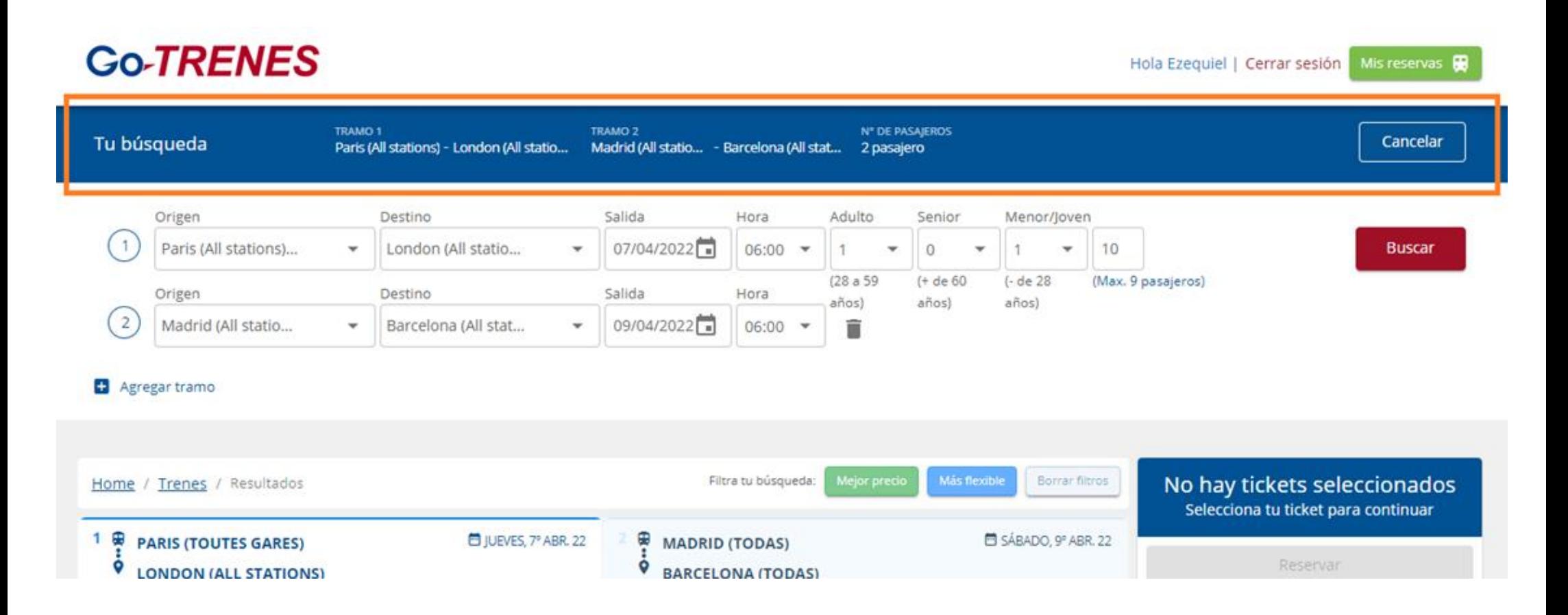

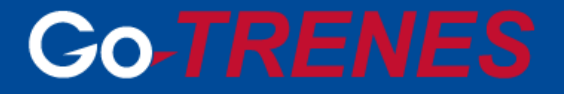

 $\checkmark$  Notar que aunque se realice la búsqueda como "All stations" (Todas las estaciones), en el margen derecho de la pantalla, una vez seleccionada la tarifa deseada, se mostrará desde y hasta qué estación opera dicho tren. A su vez, debajo de la duración de las diferentes opciones de tren, se informará si se trata de un tramo directo o con escalas; tildando dicha opción se mostrará el detalle de estaciones y paradas intermedias. Recordar que aunque el tren sea "Directo" el mismo puede tener parada intermedia, lo que no habrá es cambio de tren ni estación.

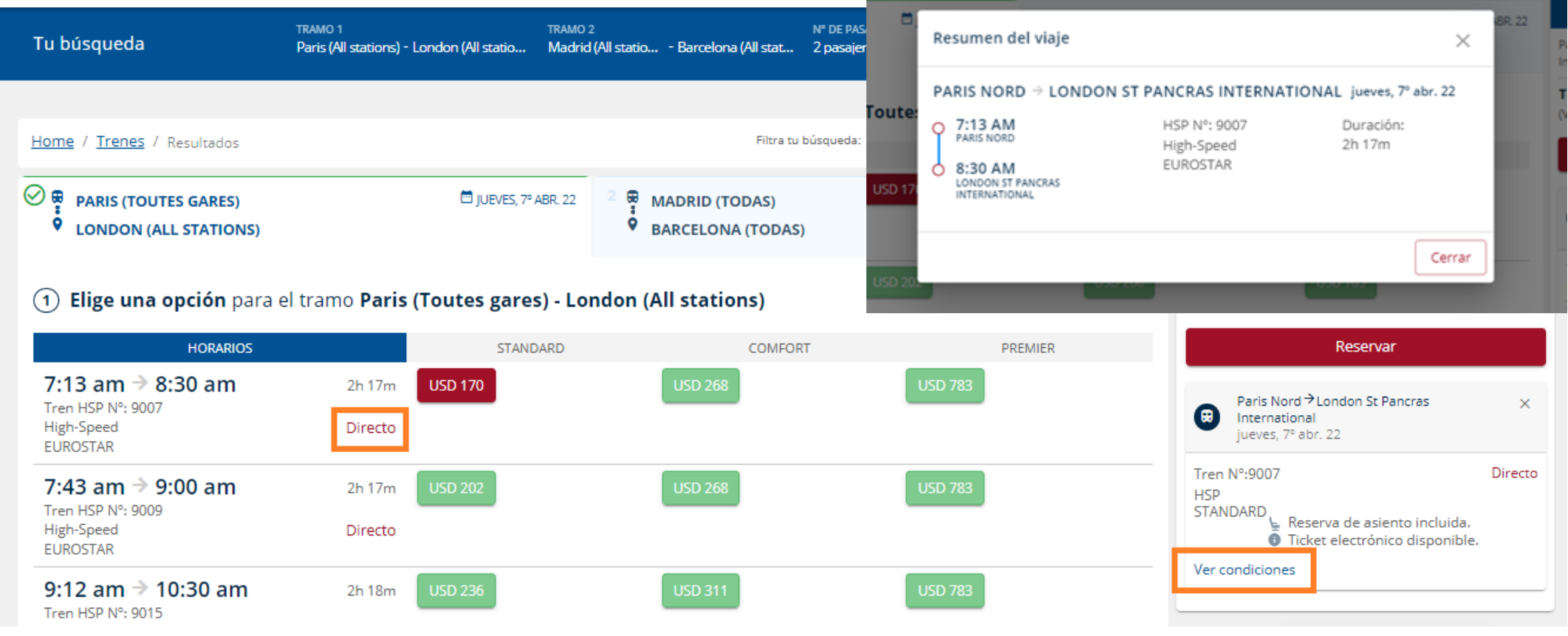

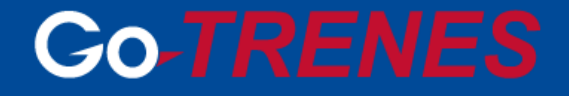

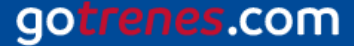

 Los trenes serán exhibidos en orden por horario de salida y en cada uno de ellos se podrá adicionalmente ver: Horario de arribo, número y tipo de tren (Alta Velocidad - High-Speed / Tren Regional), compañía operadora, duración y cantidad de escalas en caso de haber.

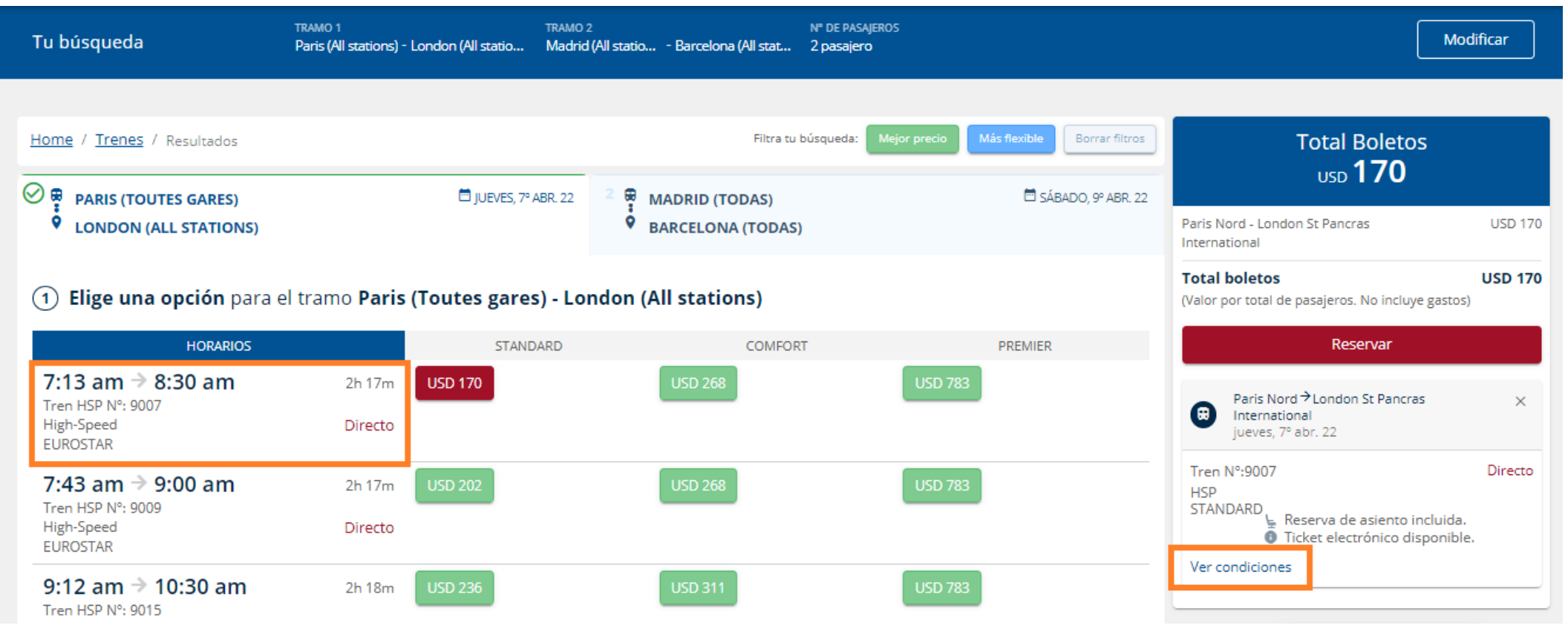

gotrenes.com

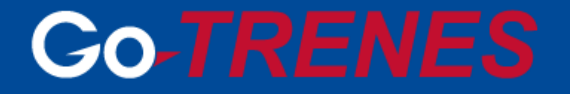

 Es de vital importancia ingresar a la sección "Ver condiciones", ya que en la misma el usuario podrá revisar todas las condiciones de la tarifa: Detalles y Políticas de cancelación y cambio.

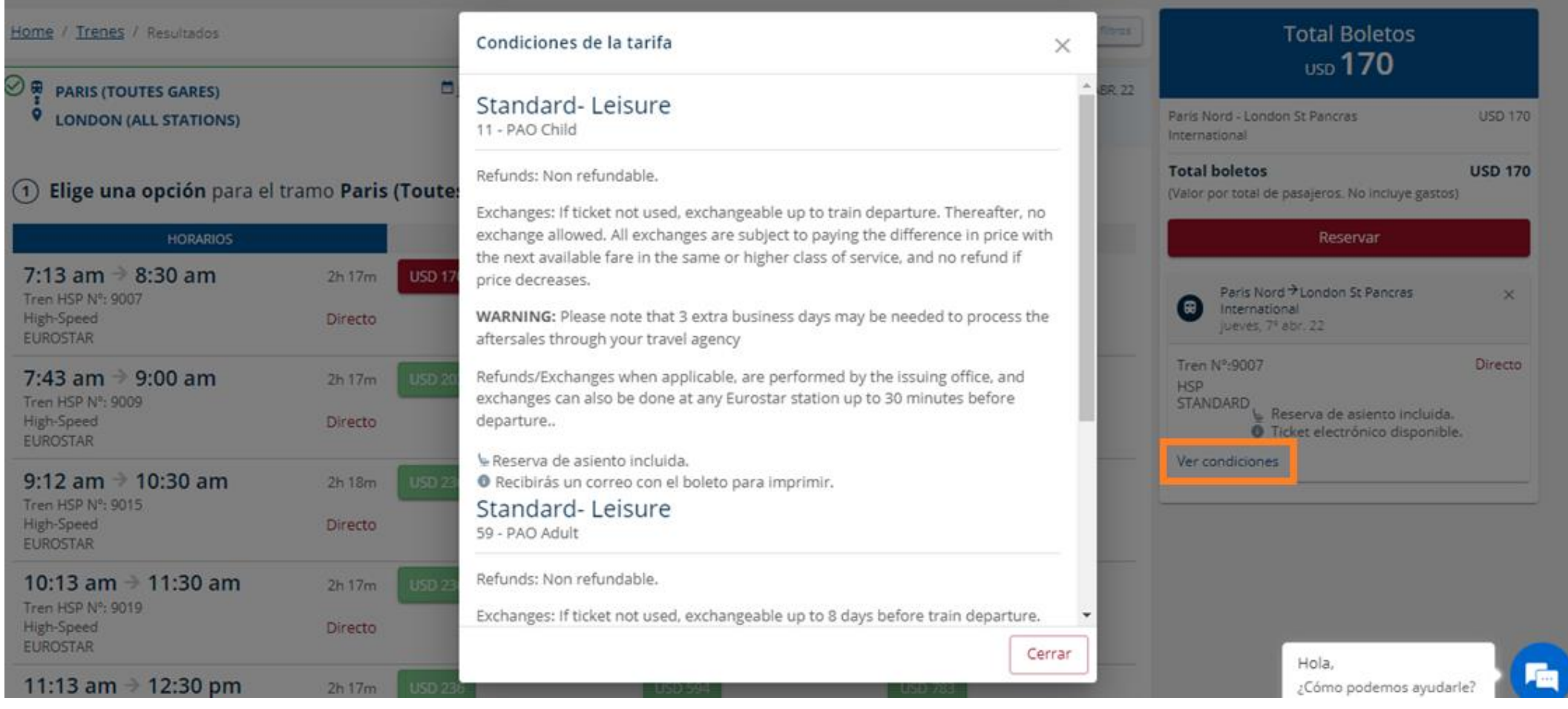

gotrenes.com

## **Go-TRENES**

 Una vez seleccionada la tarifa, sobre el margen derecho, se mostrará si la reserva de asiento está o no incluida. Adicionalmente podrá verse la modalidad de emisión del ticket para la compañía de tren elegida.

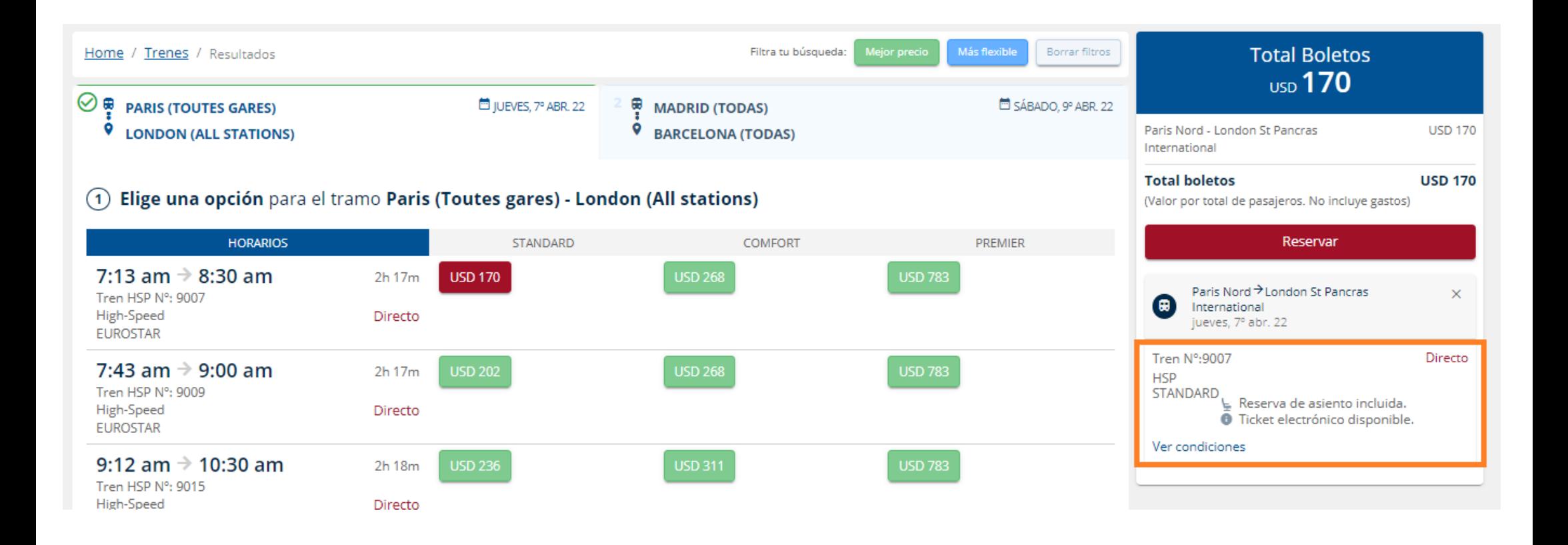

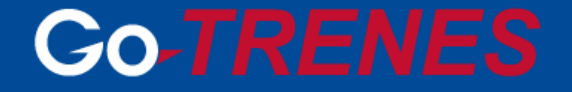

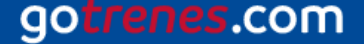

 $\checkmark$  Tener en cuenta que cuando se realicen búsquedas de más de un tramo, los trenes disponibles para cada uno de ellos se mostrarán en orden divididos en solapas. En cada una de ellas se podrá seleccionar la opción deseada.

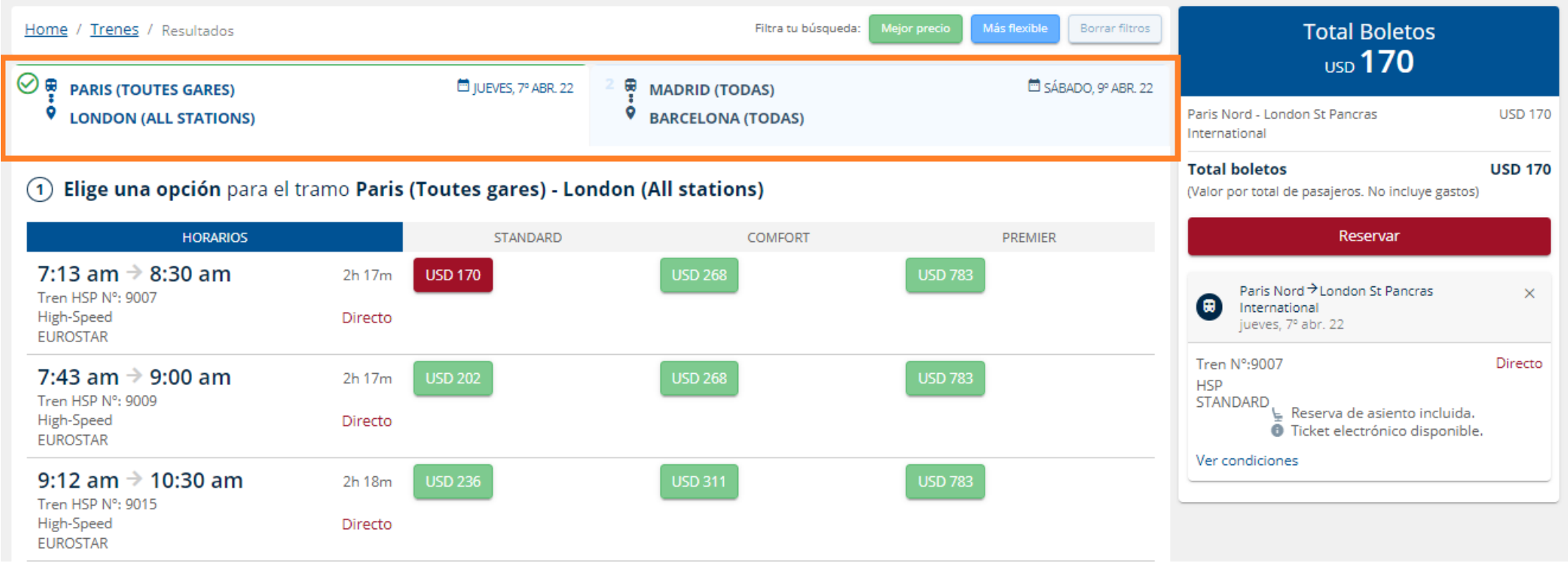

 Los productos y tarifas seleccionadas se irán sumando en el margen derecho de la pantalla en el carrito de compra.

gotrenes.com

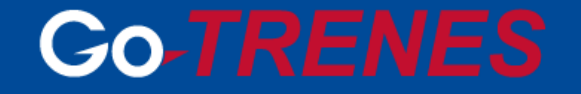

 $\checkmark$  Las tarifas serán agrupadas bajo tres tipos: STANDARD / COMFORT / PREMIER. Dicha división es genérica dado que cada compañía de tren maneja tipos de clases específicas con nombres diferentes. La Standard suele hacer referencia a la segunda clase, la Comfort a una segunda clase superior y la Premier a una clase business o primera. Esto varía según cada tipo y compañía de tren. A su vez pueden haber más de una tarifa en la misma categoría y esto se asocia a su flexibilidad, mientras más cara más flexible. Dicha información puede verificarse en la sección de "Ver condiciones".

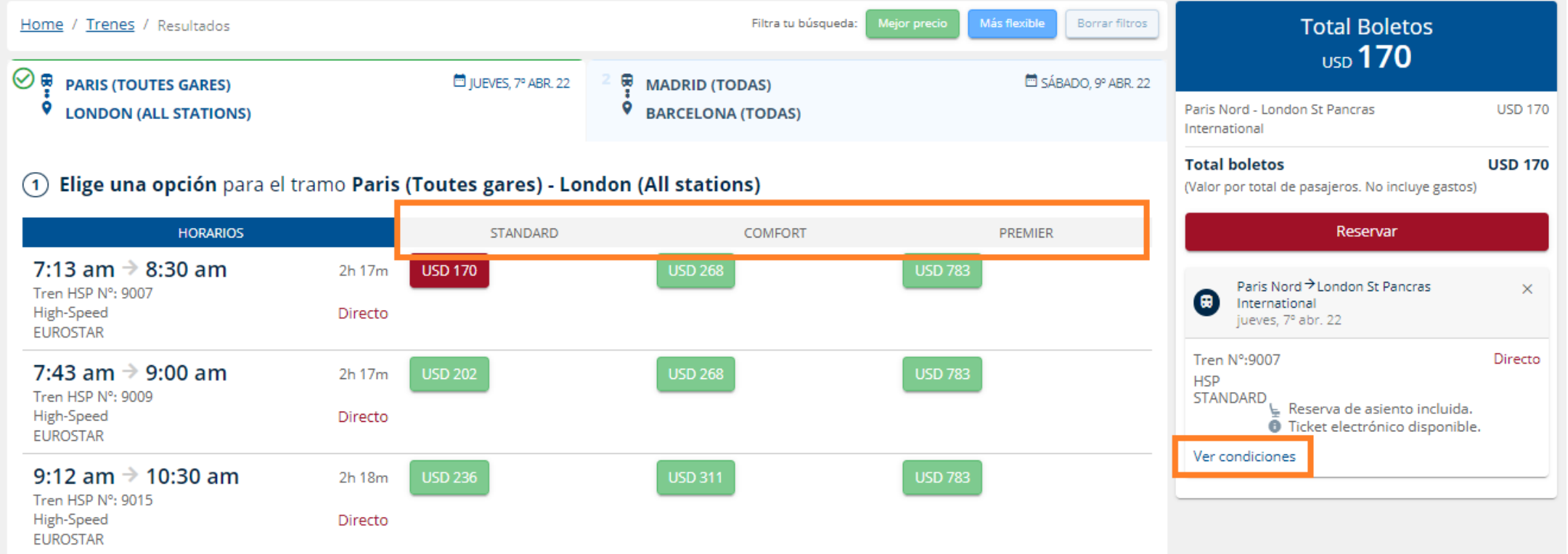

 Una vez seleccionadas las opciones deseadas, se deberá hacer clic en reservar para avanzar a la siguiente instancia donde se cargarán los datos de los pasajeros y se podrá ver la liquidación final.

## **Go-TRENES**

#### qotrenes.com

#### *Al momento de reservar:*

gotrenes.com

 La confirmación de reserva y tickets serán enviados a la casilla informada en el check out en la primera sección de "Datos de la Agencia".

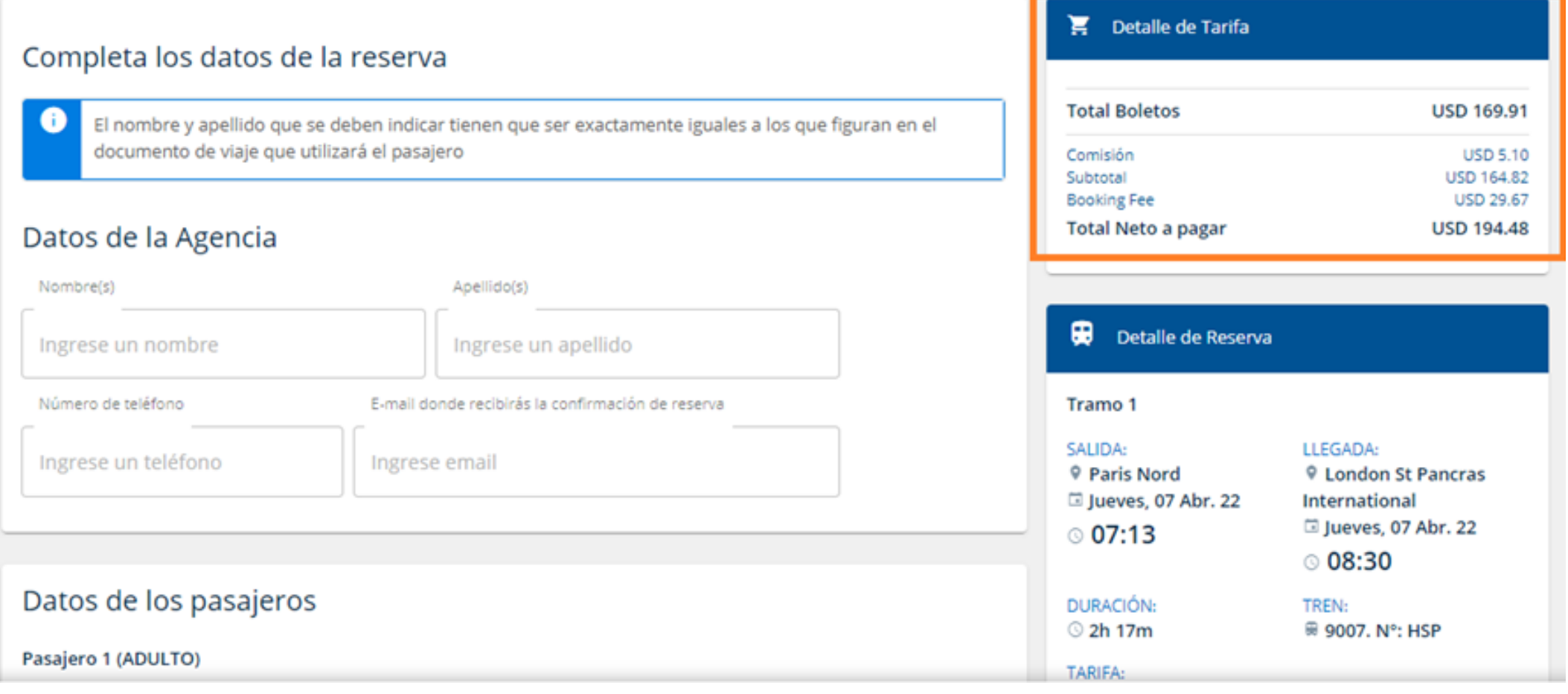

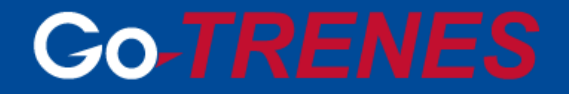

- $\checkmark$  Una vez finalizada la reserva, los datos de los pasajeros no podrán ser modificados, por lo cual es de suma importancia que la información ingresada sea la correcta.
- $\checkmark$  En esta instancia, sobre el margen derecho, se podrá ver el total neto a abonar por dicha reserva. Este desglose no será enviado a los pasajeros.
- $\checkmark$  Siempre se recomienda seleccionar aquellos datos que correspondan a fechas de los diferentes calendarios que se despliegan en cada campo.
- $\checkmark$  Para evitar tener que retomar la reserva o rehacer los pasos anteriormente detallados, es importante tener en cuenta que existe en general un tiempo máximo de 20 minutos desde que se comienza a reservar hasta finalizar la compra.

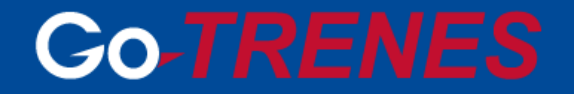

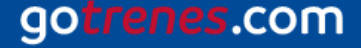

### *Al momento de pagar:*

qotrenes.com

 $\checkmark$  Una vez que se avanza a la siguiente instancia de pago, se deberá seleccionar la correspondiente, aceptar los términos y condiciones y luego hacer clic en "Pagar y Emitir". Es muy importante tener en cuenta que una vez seleccionada dicha opción la reserva avanzará a emitirse y toda modificación que quiera hacerse está condicionada a las políticas de after sales de cada tarifa.

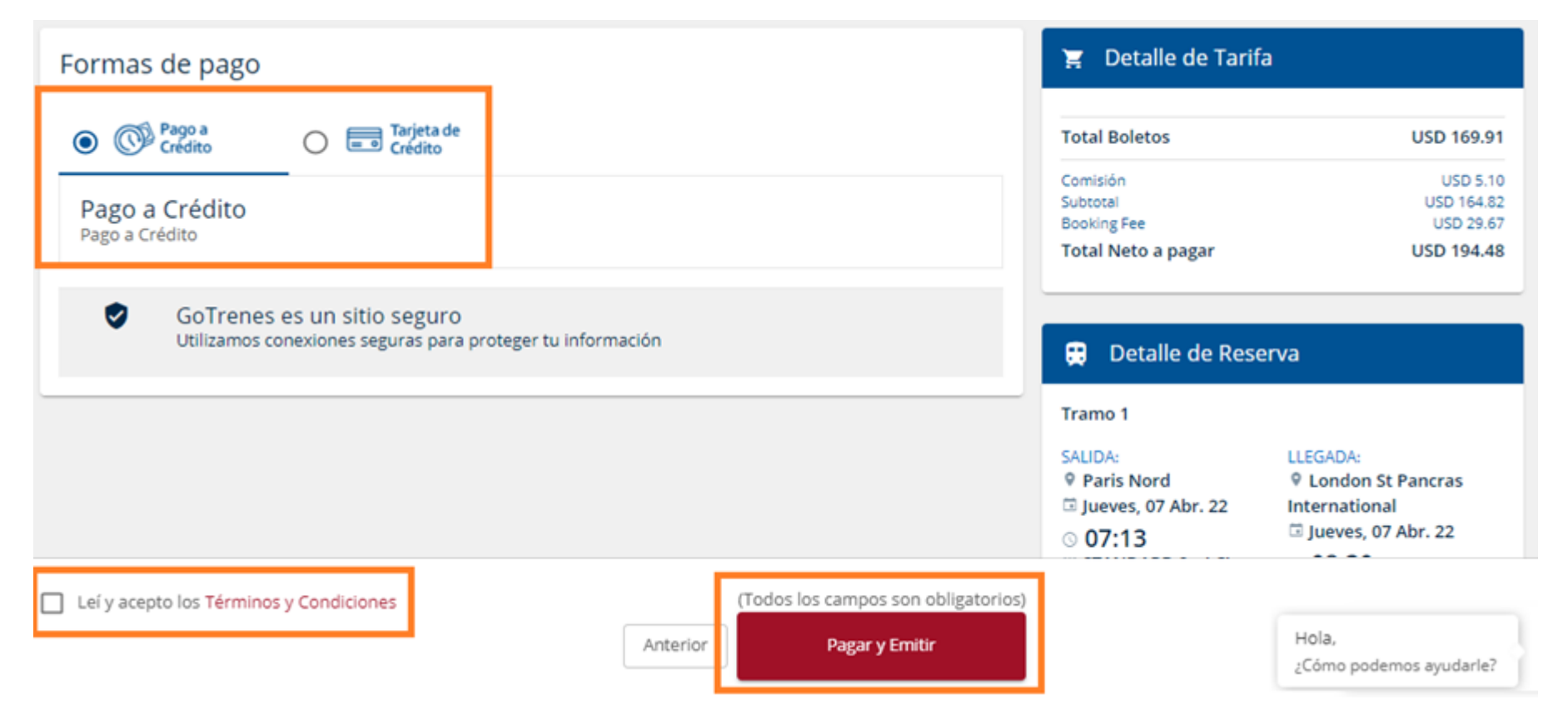

 $\checkmark$  Como se informó anteriormente, la confirmación de reserva y los tickets serán enviados a la casilla informada en el check out.

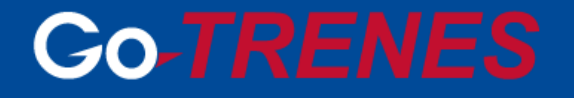

### **TRENES NOCTURNOS**

- $\checkmark$  Los trenes nocturnos son considerados aquellos que tienen una duración prolongada durante la noche, y suelen ofrecer un tipo de acomodación diferente para que los pasajeros puedan disfrutar del mismo con mayor comodidad.
- $\checkmark$  Al momento de realizar la búsqueda seleccionar la opción de los últimos horarios para agilizar la misma.

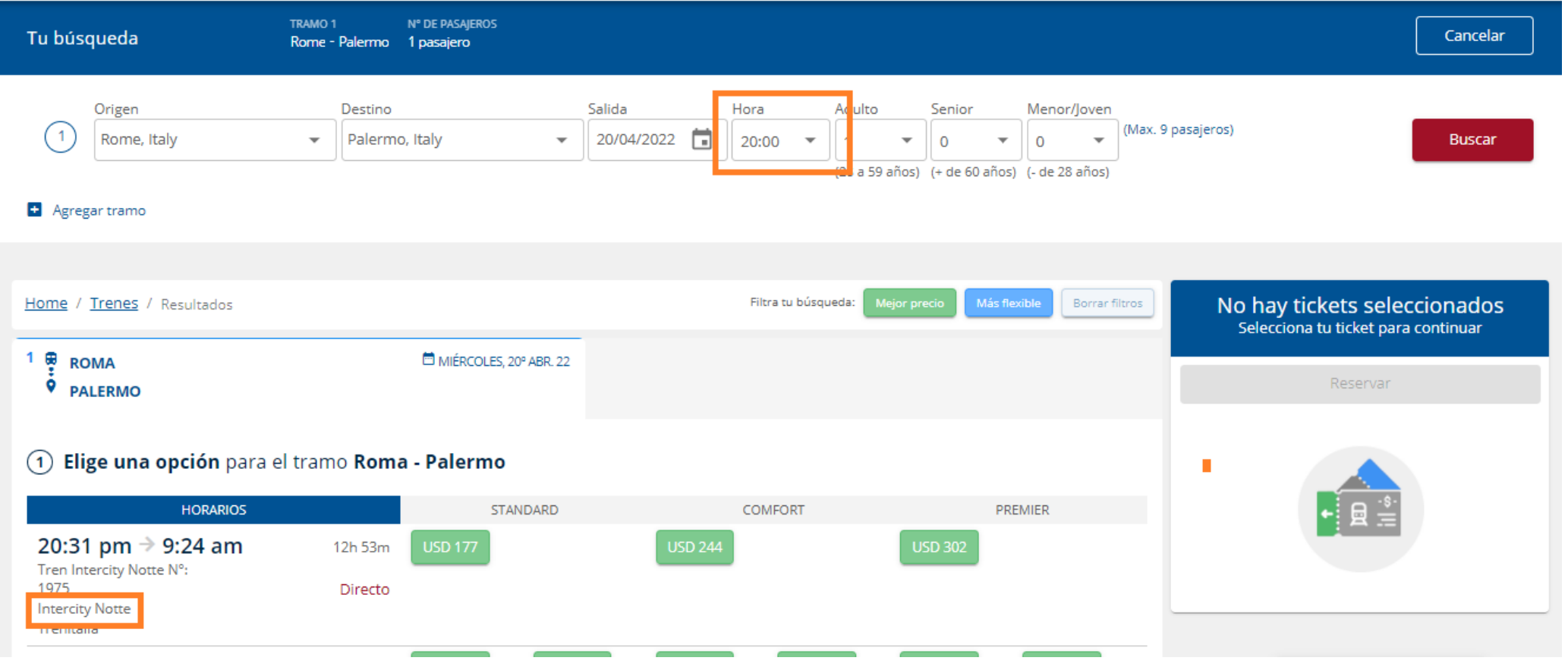

## **Co-TRENES**

![](_page_16_Picture_5.jpeg)

![](_page_17_Picture_0.jpeg)

 Al igual que en los trenes diurnos, desde la opción "Ver condiciones", se mostrará el detalle del tipo de tarifa seleccionada y la acomodación que ofrece la misma. A mayor tarifa, mayor la comodidad y flexibilidad del ticket comprado.

![](_page_17_Picture_2.jpeg)

![](_page_17_Picture_3.jpeg)

![](_page_18_Picture_5.jpeg)

![](_page_18_Picture_1.jpeg)

![](_page_18_Picture_2.jpeg)

#### Condiciones de la tarifa

#### Couchette 1 pax - exclusive use- Base TI all

Refund: 80% refundable up to train departure. Thereafter, non refundable. Tickets less than/equal to 10 EUR are non refundable.

Exchange: Unlimited exchanges allowed up to train departure. One exchange allowed at the station up to 1 hour after train departure with additional fee. Passenger must pay the difference in price for next available fare in same or highe class of service.

Please note that 3 extra business days may be needed to process the aftersales through your travel agency

Reserva de asiento incluida.

alei

Recibirás un correo con el boleto para imprimir.

Condiciones de la tarifa

 $\times$ 

Cerra

#### Single sleeper- Base TI all

Refund: 80% refundable up to train departure. Thereafter, non refundable. Tickets less than/equal to 10 EUR are non refundable.

Exchange: Unlimited exchanges allowed up to train departure. One exchange allowed at the station up to 1 hour after train departure with additional fee. Passenger must pay the difference in price for next available fare in same or higher class of service.

Please note that 3 extra business days may be needed to process the aftersales through your travel agency

Reserva de asiento incluida. Recibirás un correo con el boleto para imprimir.

Cerrar

 $\times$ 

## **Co-TRENES**

#### gotrenes.com

### Premium Single sleeper- Base

TI all

alı

Refund: 80% refundable up to train departure. Thereafter, non refundable. Tickets less than/equal to 10 EUR are non refundable.

Exchange: Unlimited exchanges allowed up to train departure. One exchange allowed at the station up to 1 hour after train departure with additional fee. Passenger must pay the difference in price for next available fare in same or higher class of service.

Please note that 3 extra business days may be needed to process the aftersales through your travel agency

Reserva de asiento incluida. Recibirás un correo con el boleto para imprimir.

Cerrar

 $\times$ 

## **Co-TRENES**

![](_page_20_Picture_9.jpeg)

- $\checkmark$  Los pasos para reservar son los mismos que para los trenes diurnos detallados anteriormente.
- $\checkmark$  Ejemplo de ticket nocturno:

### **YOUR E-TICKET**

![](_page_21_Picture_3.jpeg)

![](_page_21_Picture_41.jpeg)

![](_page_21_Picture_5.jpeg)

Reinforced security in stations: identity and luggage checks are implemented on certain lines, please remember to travel with a valid identity document. It may take longer to access platforms due to these measures, therefore we advise you to take this into account in your travel time.

![](_page_21_Picture_42.jpeg)

Please arrive at the indicated departure platform at least 2 minutes prior to departure.

![](_page_21_Picture_43.jpeg)

Please arrive at the indicated departure platform at least 2 minutes prior to departure.

![](_page_21_Picture_11.jpeg)

![](_page_21_Picture_12.jpeg)

![](_page_22_Picture_0.jpeg)

**Para más información escribinos a: info@gotrenes.com Llamanos: (+54) 11 5219-3355 O chateá con nosotros a través de nuestro sitio www.gotrenes.com**

![](_page_22_Picture_2.jpeg)

![](_page_22_Picture_3.jpeg)

![](_page_23_Picture_0.jpeg)

# **Co-TRENES**

![](_page_23_Picture_2.jpeg)